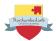

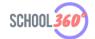

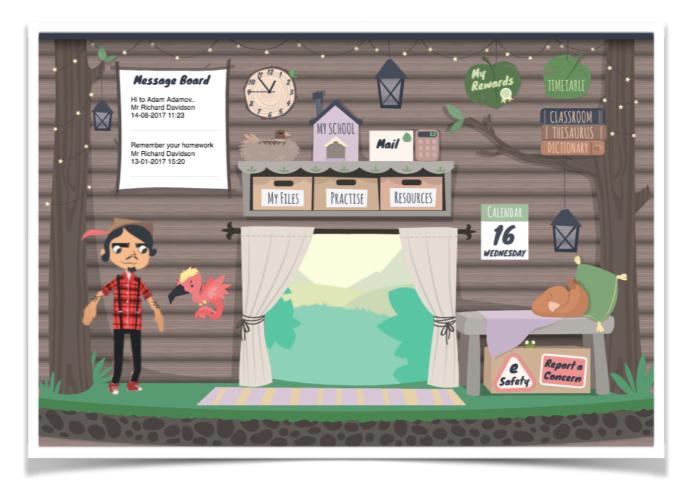

## The School360 pupil homepage is changing and we need your help!

During the October half term break your School360 homepage will be transformed! You will be able to apply themes to change the appearance and layout of items on the screen.

You can see an example above. This is the treehouse theme which includes a forest animation in the window, grass across the floor, fairy lights and even a fox curled up on the bench.

At the moment there are only two themes to choose from, this is where you come in! We would like you to design your own theme with matching avatar outfit and avatar pet.

Would you like to be a astronaut? Or a cave dweller from the stone age? You could be an explorer camping out in the wild or even a scientist! How about being on your very own stage as a rockstar or actor? The possibilities are endless, use your imagination and see what you can come up with!

The best designs will be turned into digital drawings with an animated central area.

The designers of the top three entries will receive a £50 iTunes / VPP credit for their school.

Entries must be received by 8th December at: Avatar Competition, ICT and E-Learning Team Ashington Town Hall, 65 Station Road, Ashington, NE63 8RX.

## Guidelines

- Sketch out a few different ideas before making your final choice then use one of the templates provided to create your design.
- The pupil interface has some buttons which must be included, you have two ways of incorporating these in your designs.

Use template 1 if you prefer to draw around the positioned buttons. You can still slightly move the buttons up, down, left or right if your design requires it.

Use template 2 if you'd like to place the buttons on the background yourself. Make sure you attach all the buttons!

- Remember you can redesign some of your buttons to match your theme. If your theme was exploring then your resources button could be a backpack!
- Think of a colour scheme.
- Whatever you draw in the big square in the centre of the template could be animated, so make it the centre piece of your design. It could be the window of a castle tower with clouds and birds flying by, the porthole of a plane or a submarine, an opening in a wall of an ancient cave into a jungle, or anything else you can come up with!

You can move the big square up or down, make it slightly bigger or smaller and edit the shape.

 Don't forget to give careful thought to your matching avatar costume and pet.